## 再生医療等製品の添付文書等を調べる場合 - 特定の文書(添付文書以外の文書) の記載内容から調べる場合

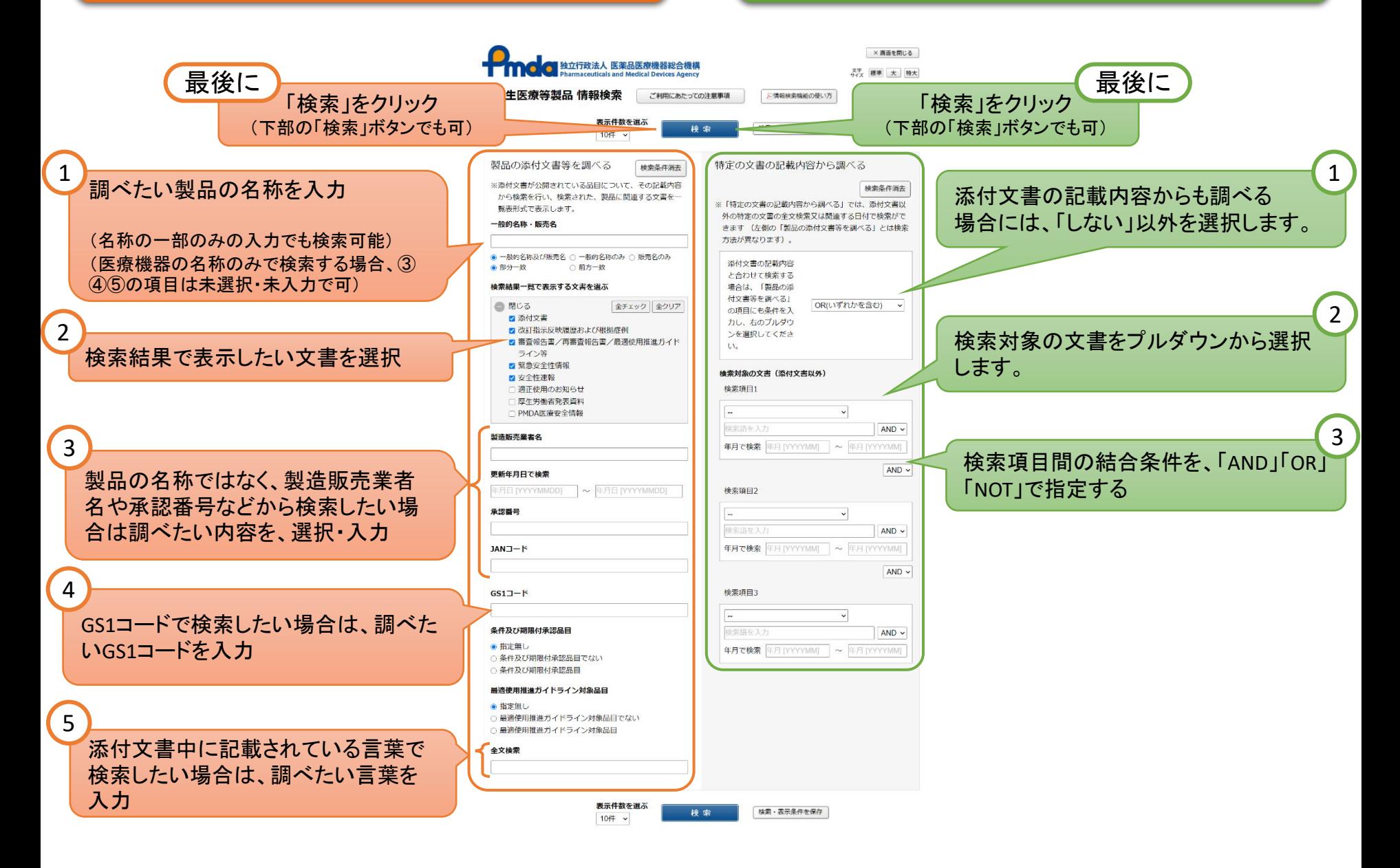

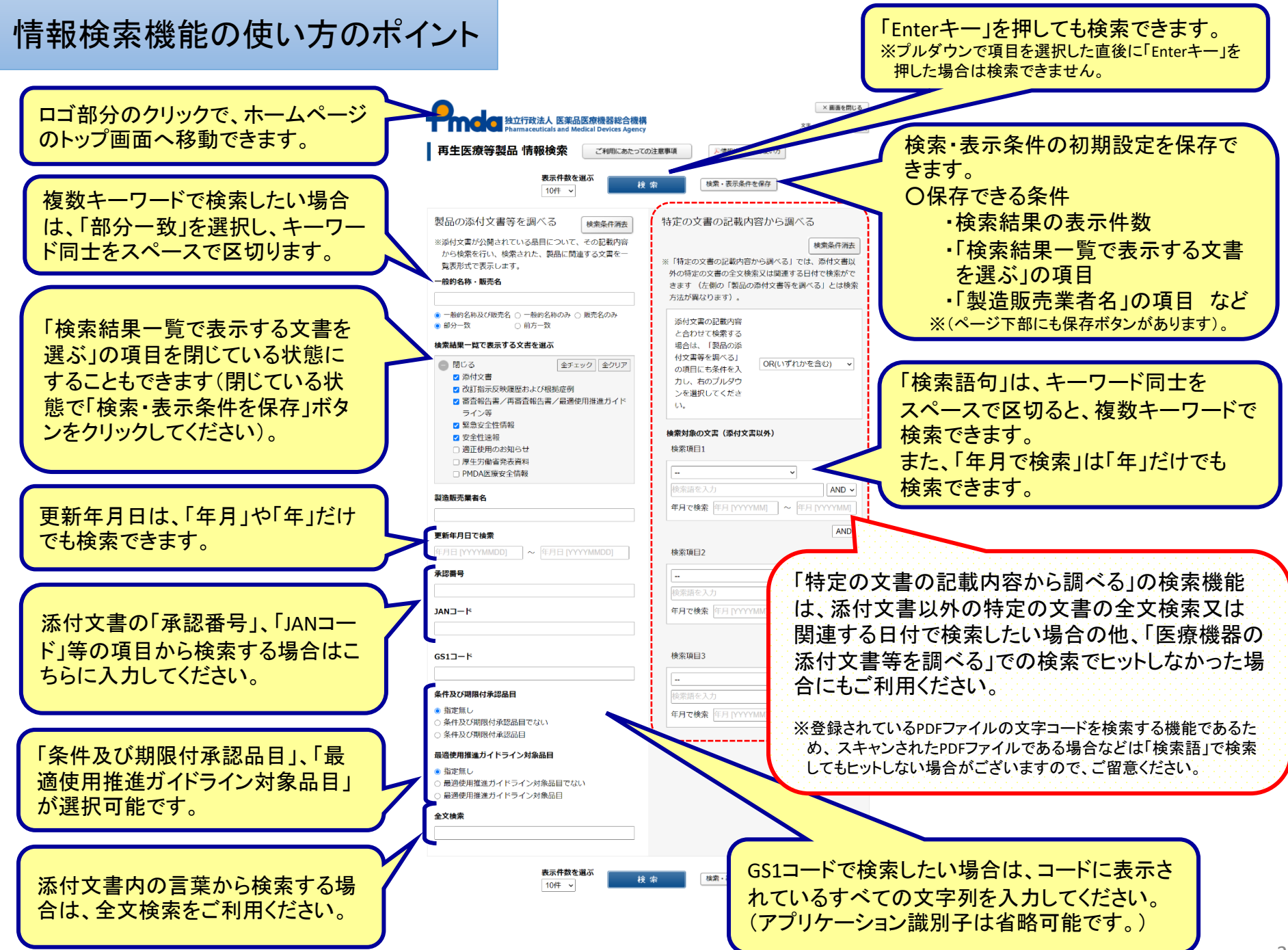

2

検索結果画面の使い方のポイント

## (検索結果画面は、情報検索画面とは別のウィンドで表示されます。)

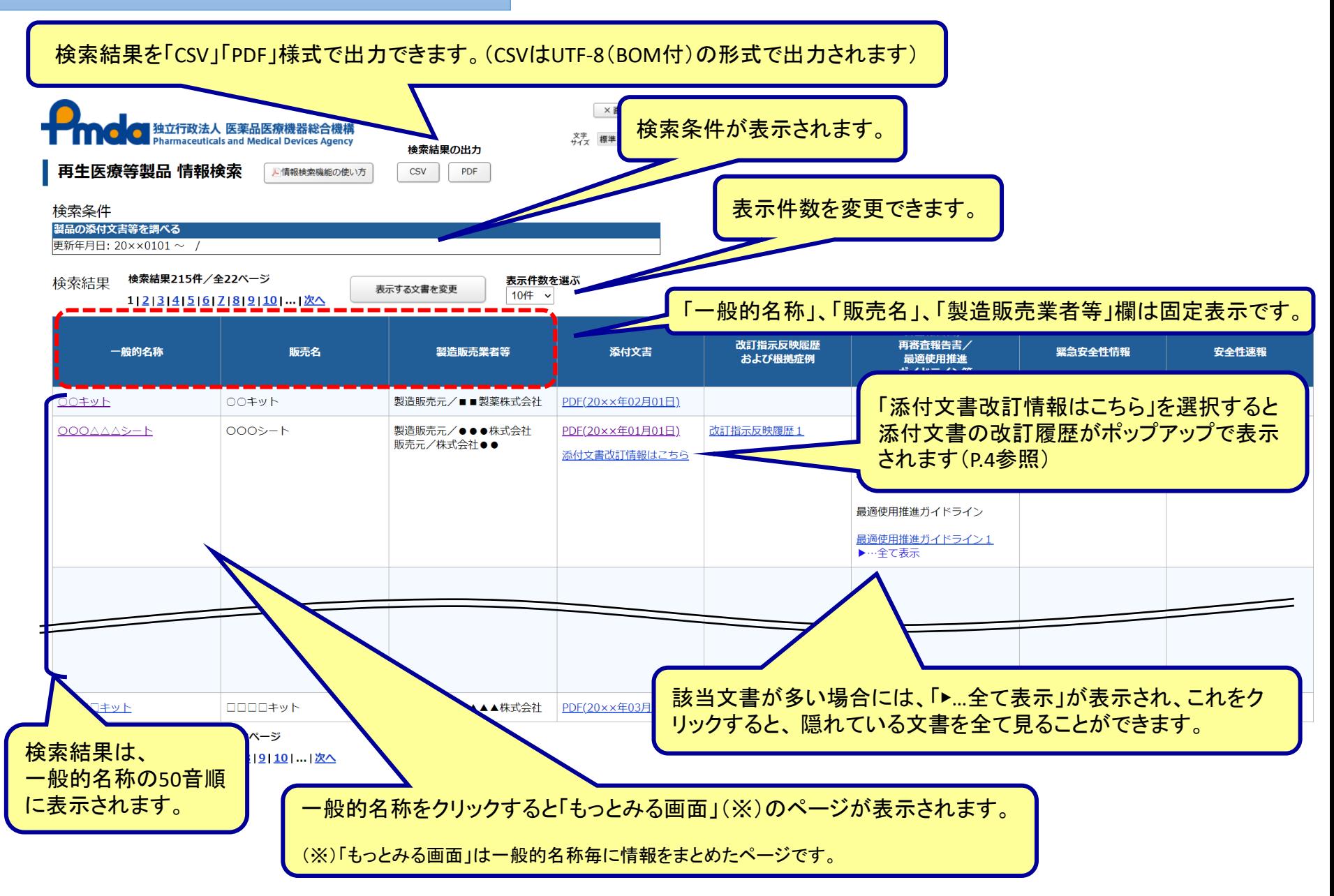

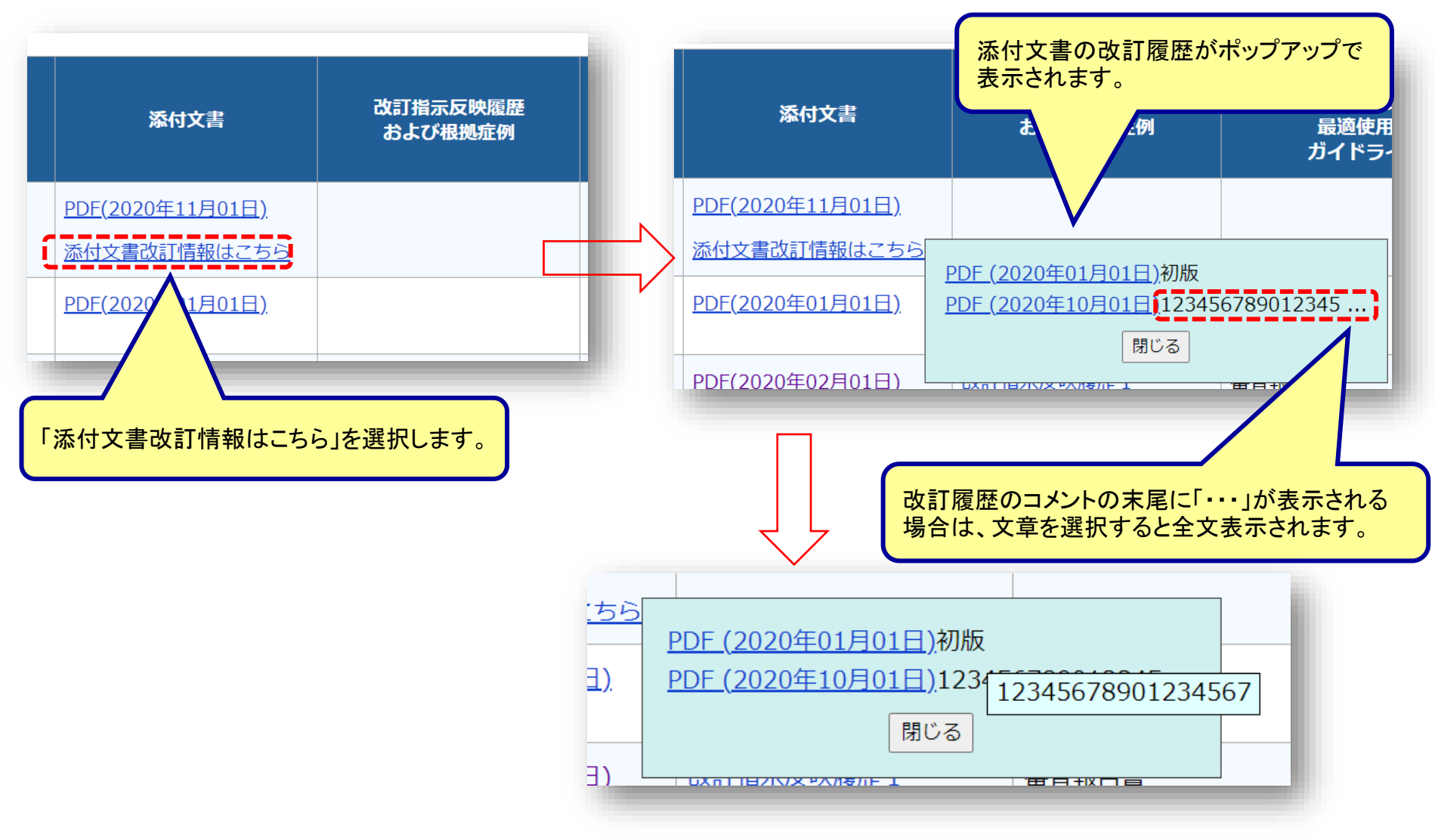

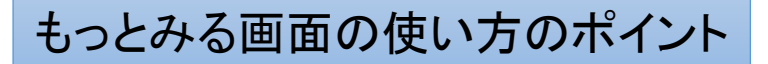

もっとみる画面の使い方のポイント 「もっとみる画面」では、当該製品(一般的名称)が先発品・後発品全て 表示されます。

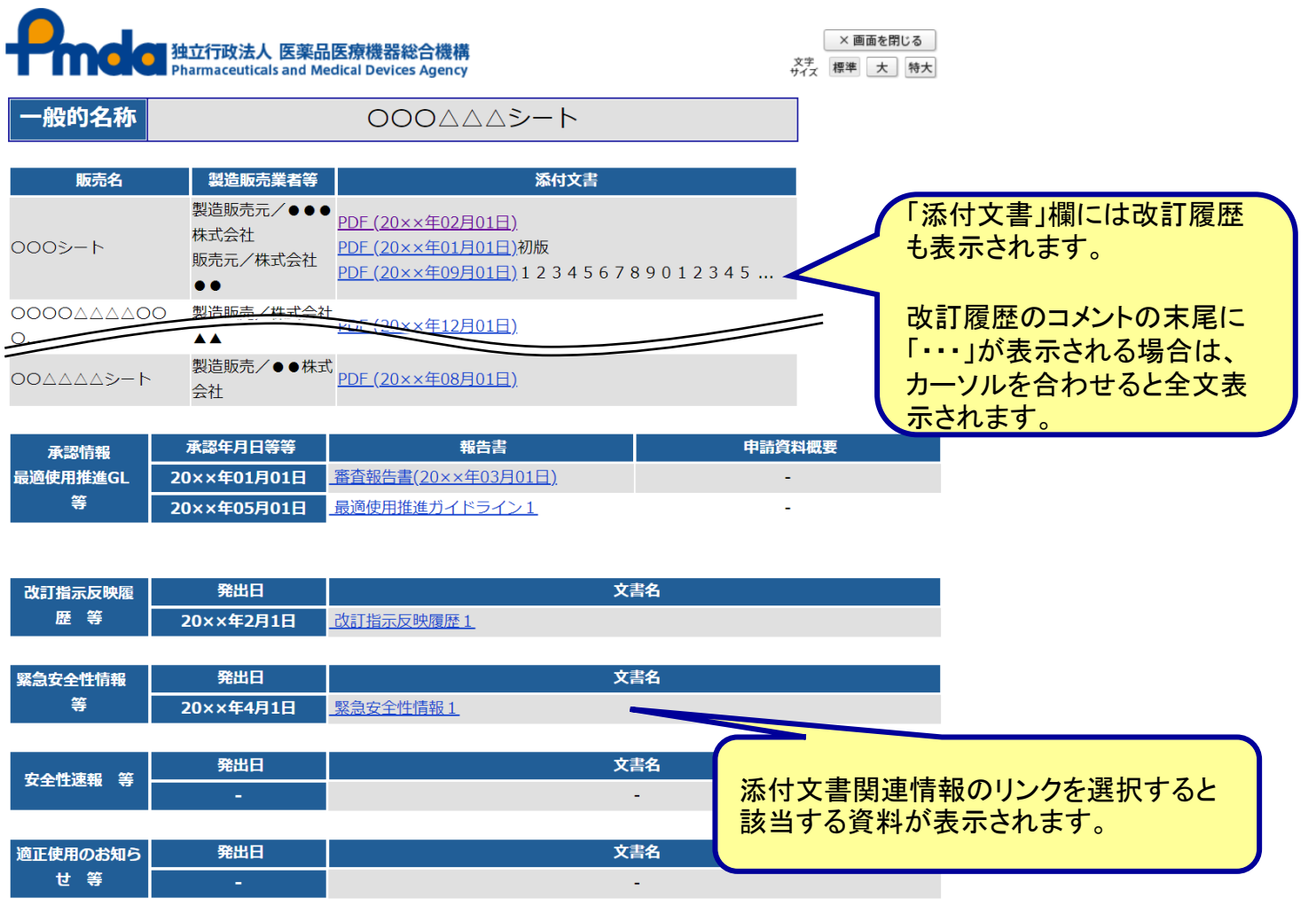

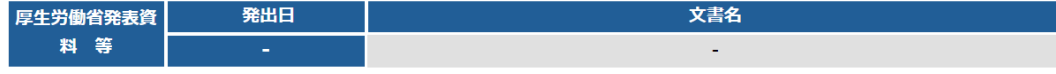

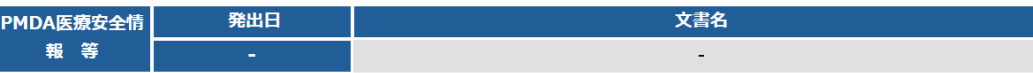

検索にあたっての留意事項

以下のような場合には、検索できないことがあります。

- ⚫ 検索語に誤字がある場合。
- 英数字の文字列を含む販売名の途中まで入力し、部分一致検索を行った場合 (例:「ABCDシステム」という販売名について、 「AB」で部分一致検索する等。 「ABCD」と入力すると検索でヒット致します)。なお、前方一致検索の場合は、同検 索条件であっても検索することができます。
- 販売名の途中にスペースを入れて部分一致検索を行った場合(例:「AB CD シス テム」という販売名の場合であっても、「ABCDシステム」と全てスペースを削除した 上で部分一致検索しないと検索でヒット致しません)。なお、前方一致検索の場合 は、適切にスペースを入力いただかないと検索でヒット致しません。
- ⚫ 検索対象の文字が環境依存文字の場合。
- 文字が図の中に埋め込まれてデータ登録されている場合。
- ⚫ 登録されているPDFファイルが スキャンされたPDFファイル等、文字認識ができな いファイルである場合。